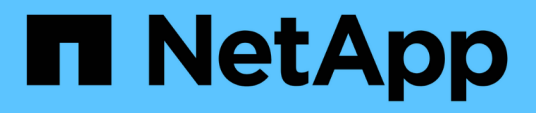

### **Lista de requisitos para instalar SnapManager para Hyper-V.**

SnapManager for Hyper-V

NetApp October 04, 2023

This PDF was generated from https://docs.netapp.com/es-es/snapmanager-hyper-v/referencesnapmanager-for-hyper-v-licensing-for-ontap.html on October 04, 2023. Always check docs.netapp.com for the latest.

# **Tabla de contenidos**

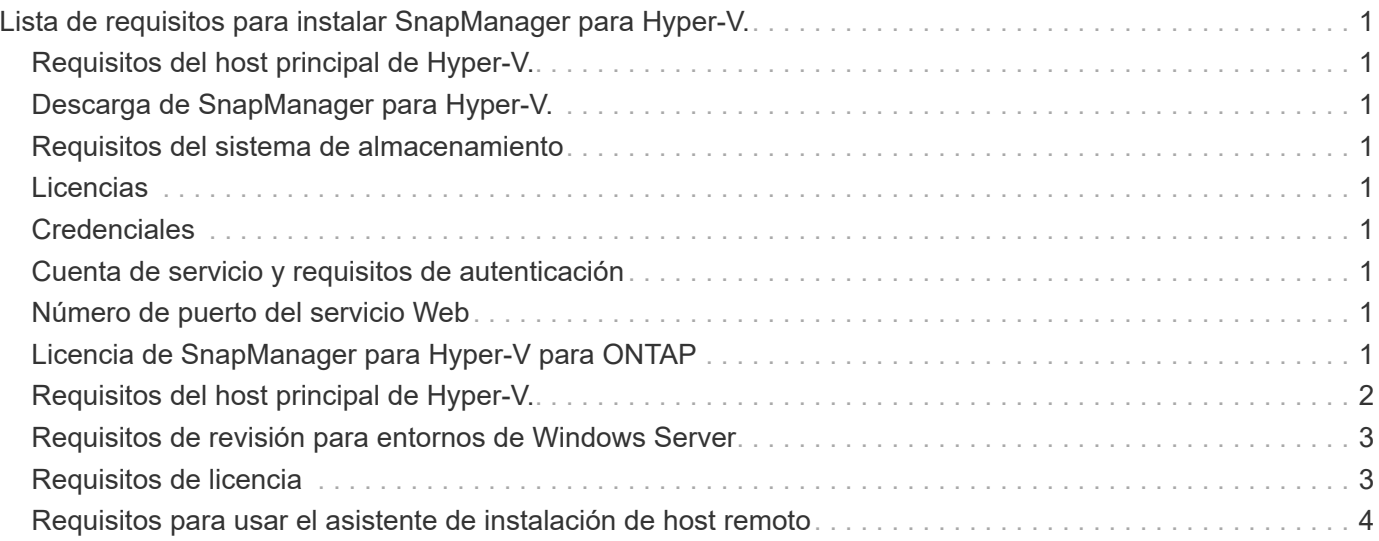

# <span id="page-2-0"></span>**Lista de requisitos para instalar SnapManager para Hyper-V.**

Su entorno debe cumplir con todos los requisitos de hardware, software, ONTAP y licencia antes de poder instalar SnapManager para Hyper-V. El instalador se detiene si no se cumplen los requisitos para el sistema operativo mínimo de Windows y .Net 4.5.

### <span id="page-2-1"></span>**Requisitos del host principal de Hyper-V.**

Debe tener los hosts principales de Hyper-V que ejecuten Windows Server 2008 R2 o superior. Debe tener activados los roles de Hyper-V en los hosts principales. Debe tener instalado SnapDrive 7.1 para Windows o posterior en el host primario de Hyper-V.

### <span id="page-2-2"></span>**Descarga de SnapManager para Hyper-V.**

Debe haber descargado el software de SnapManager para Hyper-V del sitio de soporte de NetApp.

### <span id="page-2-3"></span>**Requisitos del sistema de almacenamiento**

El sistema de almacenamiento debe ejecutar la versión adecuada del software ONTAP. Puede utilizar las licencias basadas en host o del sistema de almacenamiento para instalar SnapManager para Hyper-V.

## <span id="page-2-4"></span>**Licencias**

Es necesario tener las licencias adecuadas para ejecutar SnapManager para Hyper-V.

## <span id="page-2-5"></span>**Credenciales**

Debe tener las credenciales adecuadas para instalar y ejecutar SnapManager para Hyper-V.

### <span id="page-2-6"></span>**Cuenta de servicio y requisitos de autenticación**

Debe tener una cuenta de servicio y cumplir con los requisitos de autenticación. Debe poder iniciar sesión en el host mediante la cuenta de servicio y esa cuenta debe tener derechos administrativos.

## <span id="page-2-7"></span>**Número de puerto del servicio Web**

Debe tener disponible el número de puerto Net.TCP del servicio Web. El número de puerto predeterminado es 808. Cuando se instala SnapManager para Hyper-V en un clúster, debe asegurarse de que se utiliza el mismo número de puerto en todos los nodos.

### <span id="page-2-8"></span>**Licencia de SnapManager para Hyper-V para ONTAP**

La licencia de SnapManager para Hyper-V depende de la versión de ONTAP que utilice.

Para la licencia basada en host y la licencia basada en almacenamiento, debe usar Data ONTAP 8.0 o una versión posterior.

Debe utilizar Data ONTAP 8.2 o una versión posterior de MultiStore (unidad vFiler) para utilizar con SnapManager para Hyper-V.

Si está utilizando una versión de Data ONTAP anterior a la 8.2, existen algunas restricciones sobre ciertas operaciones.

#### **Información relacionada**

["Herramienta de matriz de interoperabilidad de NetApp"](http://mysupport.netapp.com/matrix)

["Documentación de NetApp: SnapDrive para Windows \(versiones actuales\)"](http://mysupport.netapp.com/documentation/productlibrary/index.html?productID=30049)

### <span id="page-3-0"></span>**Requisitos del host principal de Hyper-V.**

Los hosts principales de Hyper-V son servidores físicos en los que se activa la función de Hyper-V. Los servidores host que contienen máquinas virtuales se añaden a SnapManager para Hyper-V con el fin de ofrecer protección y recuperación. Para instalar y ejecutar todos los componentes de software de SnapManager para Hyper-V, debe asegurarse de que los hosts principales de Hyper-V cumplen con los requisitos mínimos del sistema operativo y de Hyper-V.

#### • **Sistemas operativos compatibles**

SnapManager para Hyper-V se ejecuta en los siguientes sistemas operativos:

- Windows Server 2008 R2 SP1
- Windows Server 2012 R2
- Windows Server 2012
- Windows Server 2016
- Windows Server 2019

#### • **Sistemas operativos compatibles con la consola de administración**

Las consolas de administración deben ejecutar los sistemas operativos siguientes:

- Windows Server 2008 R2 SP1
- Windows Server 2012 R2
- Windows Server 2012
- Windows Server 2016
- Windows Server 2019
- **Requisitos de Hyper-V**

Para obtener más información, consulte la información sobre cómo empezar a utilizar Hyper-V en la biblioteca de Microsoft TechNet.

#### • **Soporte de Internacionalización**

SnapManager para Hyper-V se ha probado en sistemas operativos en alemán y en japonés.

["Microsoft TechNet: Hyper-V"](http://technet.microsoft.com/library/cc753637(WS.10).aspx)

["Herramienta de matriz de interoperabilidad de NetApp"](http://mysupport.netapp.com/matrix)

### <span id="page-4-0"></span>**Requisitos de revisión para entornos de Windows Server**

Debe instalar manualmente las correcciones urgentes en los entornos del sistema operativo Microsoft Windows Server.

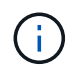

Para conocer los requisitos de Windows Server 2016 y Windows Server 2019, consulte ["Hyper-](https://docs.microsoft.com/en-us/windows-server/virtualization/hyper-v/hyper-v-on-windows-server)[V en Windows Server"](https://docs.microsoft.com/en-us/windows-server/virtualization/hyper-v/hyper-v-on-windows-server)

Para Windows Server 2012, se necesitan las siguientes correcciones urgentes:

- ["KB2770917"](http://support.microsoft.com/kb/2770917)
- ["KB2779768"](http://support.microsoft.com/kb/2779768)

Para Windows Server 2008 R2, se necesitan las siguientes correcciones urgentes:

- ["KB974909"](http://support.microsoft.com/kb/974909)
- ["KB975354"](http://support.microsoft.com/kb/975354)
- ["KB2637197"](http://support.microsoft.com/kb/2637197)

Para Windows Server 2008 R2 SP1, se requieren las siguientes revisiones:

- ["KB2263829"](http://support.microsoft.com/kb/2263829)
- ["KB2637197"](http://support.microsoft.com/kb/2637197)

Estos son los niveles mínimos de parches.

### <span id="page-4-1"></span>**Requisitos de licencia**

Para ejecutar SnapManager para Hyper-V, debe seleccionar las licencias basadas en host o del sistema de almacenamiento durante la instalación de las licencias.

#### **Licencia de la suite SnapManager**

Se requiere una licencia de suite de SnapManager en el sistema host de Windows. Puede elegir una licencia basada en host o una licencia del sistema de almacenamiento.

#### **Por licencia de servidor**

Esto también se conoce como *host-based licensing*. Si selecciona la licencia basada en host, debe proporcionar una clave de licencia de la suite de SnapManager durante la instalación. Puede cambiar más adelante si lo necesita. Puede cambiar la clave de licencia después de la instalación haciendo clic en **Ajustes de licencia** en la ventana de bienvenida de SnapManager para Hyper-V. Cada host primario requiere una licencia de SnapManager Suite.

#### **Por licencia de sistema de almacenamiento**

Esto también se conoce como *licencia del sistema de almacenamiento*. Si selecciona una licencia del sistema de almacenamiento, debe añadir la licencia de suite de SnapManager a todos los sistemas de almacenamiento para ejecutar las operaciones de SnapManager para Hyper-V.

#### **Por licencia de sistema cliente**

Debe utilizar esta opción de licencia cuando instale la consola de administración.

### <span id="page-5-0"></span>**Requisitos para usar el asistente de instalación de host remoto**

Antes de usar el asistente de instalación de host remoto para instalar de forma remota SnapManager para Hyper-V en un host o nodo, debe recopilar algunos detalles del host necesarios.

Puede acceder al asistente instalación remota de host desde el panel acciones de la ventana Protección. Le permite instalar o desinstalar de forma remota SnapManager para Hyper-V en nodos o hosts independientes del clúster.

Si añade un host que no tiene SnapManager para Hyper-V, el asistente Add Host le solicita que lo instale en el host.

#### • **Instalar o desinstalar**

Debe elegir si desea utilizar el asistente para instalar o desinstalar de forma remota SnapManager para Hyper-V en hosts o nodos.

#### • **Por servidor o por almacenamiento**

Debe elegir si instalar SnapManager para Hyper-V en cada servidor o por almacenamiento.

#### • **Nombre de host/IP**

Debe proporcionar el nombre o la dirección IP del host en el que desea instalar SnapManager para Hyper-V. Puede seleccionar **examinar…** para buscar el host o el nodo.

• **Puerto**

Debe proporcionar el número de puerto para conectarse con el host o el nodo.

#### • **Clave de licencia de SMHV**

Debe proporcionar la clave de licencia de SnapManager para Hyper-V.

#### • **Clave de licencia SDW**

Debe proporcionar la clave de licencia de SnapDrive para Windows.

#### • **Nombre de usuario**

Debe proporcionar el nombre de usuario de nivel de administrador de host o nodo con el formato

*domain\username*.

#### • **Contraseña**

Debe introducir la contraseña del host o del nodo.

#### • **Confirmar contraseña**

Debe volver a introducir la contraseña del host o del nodo para confirmarla.

#### **Información de copyright**

Copyright © 2023 NetApp, Inc. Todos los derechos reservados. Imprimido en EE. UU. No se puede reproducir este documento protegido por copyright ni parte del mismo de ninguna forma ni por ningún medio (gráfico, electrónico o mecánico, incluidas fotocopias, grabaciones o almacenamiento en un sistema de recuperación electrónico) sin la autorización previa y por escrito del propietario del copyright.

El software derivado del material de NetApp con copyright está sujeto a la siguiente licencia y exención de responsabilidad:

ESTE SOFTWARE LO PROPORCIONA NETAPP «TAL CUAL» Y SIN NINGUNA GARANTÍA EXPRESA O IMPLÍCITA, INCLUYENDO, SIN LIMITAR, LAS GARANTÍAS IMPLÍCITAS DE COMERCIALIZACIÓN O IDONEIDAD PARA UN FIN CONCRETO, CUYA RESPONSABILIDAD QUEDA EXIMIDA POR EL PRESENTE DOCUMENTO. EN NINGÚN CASO NETAPP SERÁ RESPONSABLE DE NINGÚN DAÑO DIRECTO, INDIRECTO, ESPECIAL, EJEMPLAR O RESULTANTE (INCLUYENDO, ENTRE OTROS, LA OBTENCIÓN DE BIENES O SERVICIOS SUSTITUTIVOS, PÉRDIDA DE USO, DE DATOS O DE BENEFICIOS, O INTERRUPCIÓN DE LA ACTIVIDAD EMPRESARIAL) CUALQUIERA SEA EL MODO EN EL QUE SE PRODUJERON Y LA TEORÍA DE RESPONSABILIDAD QUE SE APLIQUE, YA SEA EN CONTRATO, RESPONSABILIDAD OBJETIVA O AGRAVIO (INCLUIDA LA NEGLIGENCIA U OTRO TIPO), QUE SURJAN DE ALGÚN MODO DEL USO DE ESTE SOFTWARE, INCLUSO SI HUBIEREN SIDO ADVERTIDOS DE LA POSIBILIDAD DE TALES DAÑOS.

NetApp se reserva el derecho de modificar cualquiera de los productos aquí descritos en cualquier momento y sin aviso previo. NetApp no asume ningún tipo de responsabilidad que surja del uso de los productos aquí descritos, excepto aquello expresamente acordado por escrito por parte de NetApp. El uso o adquisición de este producto no lleva implícita ninguna licencia con derechos de patente, de marcas comerciales o cualquier otro derecho de propiedad intelectual de NetApp.

Es posible que el producto que se describe en este manual esté protegido por una o más patentes de EE. UU., patentes extranjeras o solicitudes pendientes.

LEYENDA DE DERECHOS LIMITADOS: el uso, la copia o la divulgación por parte del gobierno están sujetos a las restricciones establecidas en el subpárrafo (b)(3) de los derechos de datos técnicos y productos no comerciales de DFARS 252.227-7013 (FEB de 2014) y FAR 52.227-19 (DIC de 2007).

Los datos aquí contenidos pertenecen a un producto comercial o servicio comercial (como se define en FAR 2.101) y son propiedad de NetApp, Inc. Todos los datos técnicos y el software informático de NetApp que se proporcionan en este Acuerdo tienen una naturaleza comercial y se han desarrollado exclusivamente con fondos privados. El Gobierno de EE. UU. tiene una licencia limitada, irrevocable, no exclusiva, no transferible, no sublicenciable y de alcance mundial para utilizar los Datos en relación con el contrato del Gobierno de los Estados Unidos bajo el cual se proporcionaron los Datos. Excepto que aquí se disponga lo contrario, los Datos no se pueden utilizar, desvelar, reproducir, modificar, interpretar o mostrar sin la previa aprobación por escrito de NetApp, Inc. Los derechos de licencia del Gobierno de los Estados Unidos de América y su Departamento de Defensa se limitan a los derechos identificados en la cláusula 252.227-7015(b) de la sección DFARS (FEB de 2014).

#### **Información de la marca comercial**

NETAPP, el logotipo de NETAPP y las marcas que constan en <http://www.netapp.com/TM>son marcas comerciales de NetApp, Inc. El resto de nombres de empresa y de producto pueden ser marcas comerciales de sus respectivos propietarios.